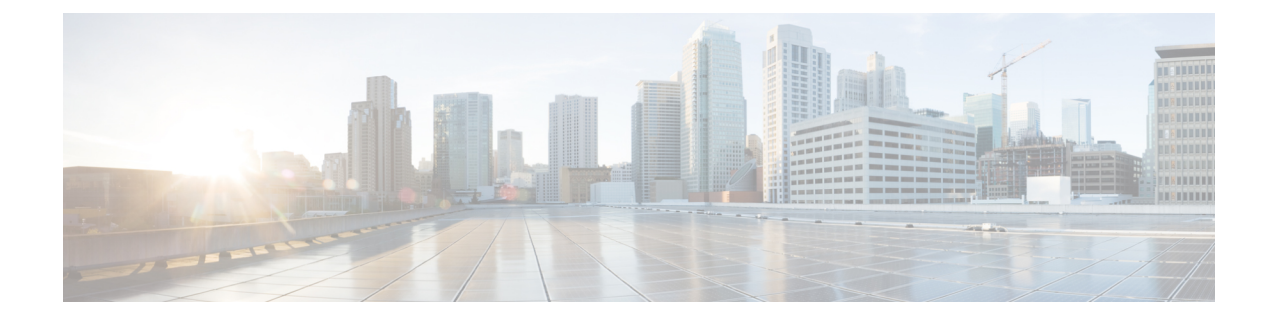

# **Cisco SecuredNetwork Server**シリーズアプ ライアンスおよび仮想マシンの要件

- Cisco ISE 用のハードウェアおよび仮想アプライアンスの要件 (1ページ)
- VMware クラウドソリューション上の Cisco ISE (20ページ)
- Cisco ISE の仮想マシンアプライアンスサイズについての推奨事項 (21 ページ)
- Cisco ISE デプロイメントにおける VM のディスク容量の要件 (22 ページ)
- Cisco ISE のディスク容量に関するガイドライン (23ページ)

# **Cisco ISE** 用のハードウェアおよび仮想アプライアンスの 要件

Cisco Identity Services Engine (Cisco ISE) は、Cisco Secure Network Server (SNS) のハードウェ アまたは仮想アプライアンスにインストールできます。Cisco ISE ハードウェアアプライアン スと同等のパフォーマンスと拡張性を実現するには、仮想マシンに Cisco SNS ハードウェアア プライアンスと同等のシステムリソースが割り当てられている必要があります。このセクショ ンでは、Cisco ISE のインストールに必要なハードウェア、ソフトウェア、および仮想マシン の要件を示します。

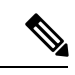

仮想環境を強化し、すべてのセキュリティ更新が最新の状態であることを確認します。シスコ は、ハイパーバイザで検出されたセキュリティ上の問題については責任を負いません。 (注)

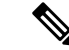

Cisco ISE では、ISE データのバックアップ用の VM スナップショットは、いずれの仮想環境 (VMware、Linux KVM、Microsoft Hyper-V、Nutanix AHV)でもサポートされません。これ は、VM スナップショットが特定の時点で VM のステータスを保存するためです。マルチノー ド Cisco ISE 環境では、すべてのノードのデータは、現在のデータベース情報と継続的に同期 されます。スナップショットを復元すると、データベースのレプリケーションと同期の問題を 引き起こす可能性があります。データのバックアップおよび復元用に、Cisco ISE に含まれる バックアップ機能を使用することを推奨します。スナップショットを使用して ISE データを バックアップすると、Cisco ISEサービスが停止します。ISEノードを起動するには、再起動が 必要です。 (注)

### $\sqrt{N}$

VM でスナップショット機能が有効になっていると、VM 設定が破損する可能性があります。 この問題が発生した場合、VM のイメージを再作成し、VM のスナップショットを無効にする 必要があります。 注意

### **Cisco Secured Network Server** ハードウェアアプライアンス

Cisco Secured Network Server(SNS)ハードウェアアプライアンスの仕様については、『[Cisco](http://www.cisco.com/c/en/us/products/collateral/security/identity-services-engine/data_sheet_c78-726524.html) Secure [Network](http://www.cisco.com/c/en/us/products/collateral/security/identity-services-engine/data_sheet_c78-726524.html) Server Data Sheet』の「Table 1, Product Specifications」を参照してください。

CiscoSNS3500シリーズアプライアンスについては、『[CiscoSNS-3500Series](https://www.cisco.com/c/en/us/td/docs/security/ise/sns3500hig/b_ise_SNS3500HIG.html) Appliance Hardware [Installation](https://www.cisco.com/c/en/us/td/docs/security/ise/sns3500hig/b_ise_SNS3500HIG.html) Guide』を参照してください。

CiscoSNS3600シリーズアプライアンスについては、『[CiscoSNS-3600Series](https://www.cisco.com/c/en/us/td/docs/security/ise/sns3600hig/b_sns_3600_install.html) Appliance Hardware [Installation](https://www.cisco.com/c/en/us/td/docs/security/ise/sns3600hig/b_sns_3600_install.html) Guide』を参照してください。

CiscoSNS3700シリーズアプライアンスについては、『[CiscoSNS-3700Series](https://www.cisco.com/content/en/us/td/docs/security/ise/sns3700hig/sns_3700_hardware_install_guide.html) Appliance Hardware [Installation](https://www.cisco.com/content/en/us/td/docs/security/ise/sns3700hig/sns_3700_hardware_install_guide.html) Guide』を参照してください。

Cisco ISE 3.2 でサポートされるハードウェア プラットフォームについては、「[Supported](https://www.cisco.com/c/en/us/td/docs/security/ise/3-2/release_notes/b_ise_32_RN.html#concept_dtj_zpf_rsb) [Hardware](https://www.cisco.com/c/en/us/td/docs/security/ise/3-2/release_notes/b_ise_32_RN.html#concept_dtj_zpf_rsb)」を参照してください。

#### **Cisco Secure Network Server 3700** シリーズ アプライアンスのサポート

Cisco Secure Network Server(SNS)3700 シリーズ アプライアンスは、Cisco Unified Computing System(Cisco UCS)C220 ラックサーバーに基づいており、特に Cisco ISE をサポートするよ うに構成されています。CiscoSNS3700シリーズアプライアンスは、幅広いワークロードで高 いパフォーマンスと効率性を提供するように設計されています。

Cisco SNS 3700 シリーズ アプライアンスには次のモデルがあります。

- Cisco SNS 3715 (SNS-3715-K9)
- Cisco SNS 3755 (SNS-3755-K9)
- Cisco SNS 3795 (SNS-3795-K9)

Cisco SNS 3715 アプライアンスは、小規模な展開向けに設計されています。Cisco SNS 3755 お よびCisco SNS 3795 アプライアンスには、ハードディスクや電源などの複数の冗長コンポーネ ントがあり、信頼性の高いシステム構成を必要とする大規模な展開に適しています。PANおよ び MnT ペルソナには Cisco SNS 3795 が推奨されます。

Cisco ISE リリース 3.1 パッチ 6 以降および Cisco ISE リリース 3.2 パッチ 2 以降のバージョン では、Cisco SNS 3700 シリーズ アプライアンスがサポートされます。

次の表では、Cisco SNS 3700 シリーズ アプライアンスのハードウェア仕様について説明しま す。

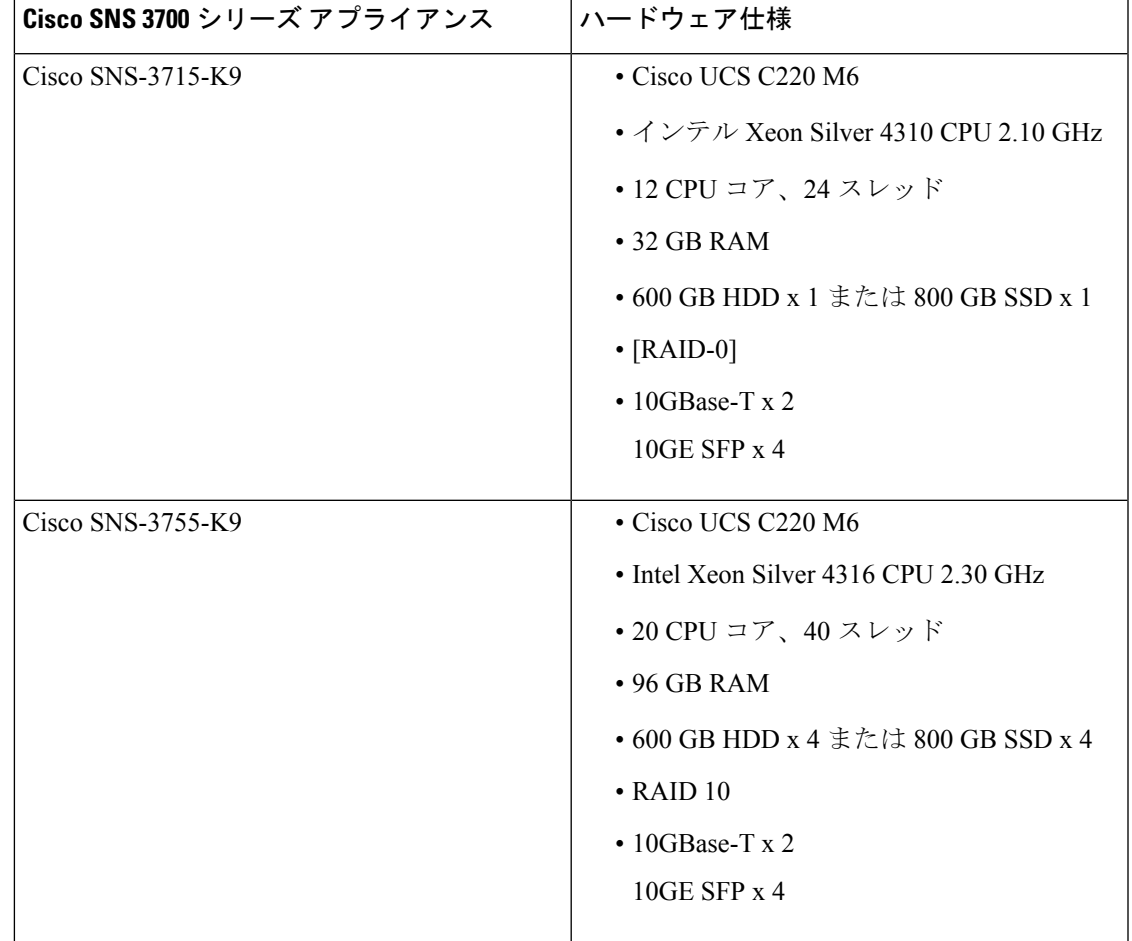

表 **<sup>1</sup> : Cisco SNS 3700** シリーズ アプライアンスハードウェアの仕様

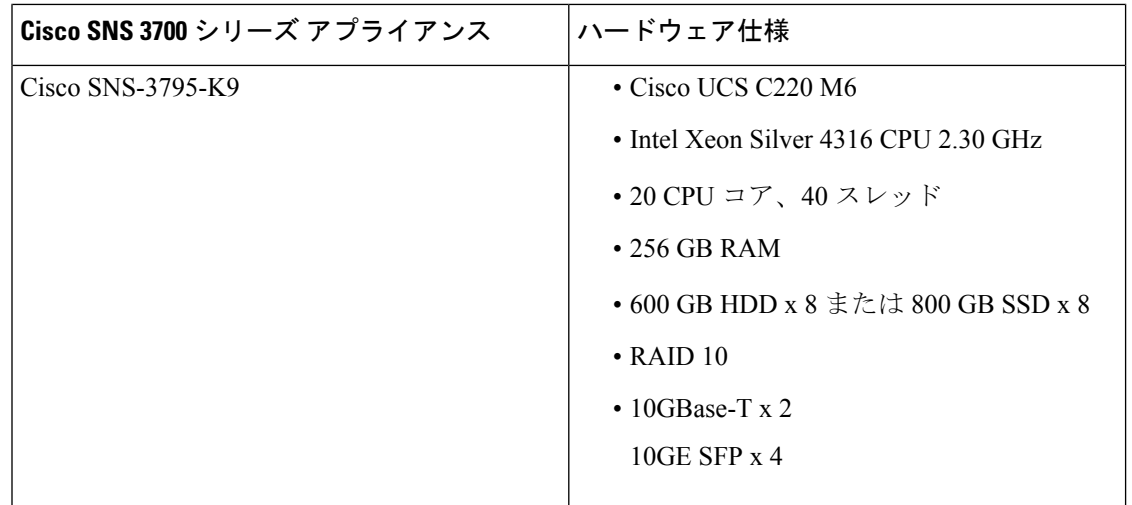

(注)

- CiscoSNS3700 シリーズ アプライアンスに、メモリ、プロセッサ、ハードディスクなどの ハードウェアリソースを追加することはできません。
	- SAS/SATA ハードドライブと SAS/SATA SSD を混在させることはできません。SAS/SATA ハードドライブまたは SAS/SATA SSD のいずれかを使用する必要があります。
	- SSD は、ディスクの読み取り/書き込み操作、他の Cisco ISE 操作(起動、インストール、 アップグレードなど)、およびバックアップ、レポート生成などのデータベース集約型タ スクのパフォーマンスを向上させます。
	- SFPは別途注文する必要があります。コンポーネントの製品番号については、『[CiscoUCS](https://www.cisco.com/c/en/us/products/servers-unified-computing/ucs-c-series-rack-servers/datasheet-listing.html) [C-Series](https://www.cisco.com/c/en/us/products/servers-unified-computing/ucs-c-series-rack-servers/datasheet-listing.html) Rack Server Data Sheet』を参照してください。

詳細については、『Cisco SNS-3700 Series Appliance Hardware [Installation](https://www.cisco.com/content/en/us/td/docs/security/ise/sns3700hig/sns_3700_hardware_install_guide.html) Guide』を参照してく ださい。

### **Cisco ISE** 用の **VMware** 仮想マシンの要件

仮想マシン(VM)インスタンス(任意のペルソナを実行)のホスト間での移行を可能にする、 VMwareマイグレーション機能を使用できます。Cisco ISEはホットマイグレーションとコール ドマイグレーションの両方をサポートします。

- ホットマイグレーションは、ライブマイグレーションまたは vMotion とも呼ばれます。 ホットマイグレーション中に Cisco ISE をシャットダウンしたり、電源をオフにしたりす る必要はありません。可用性を損なうことなく、Cisco ISE VM を移行できます。
- コールドマイグレーションを行うには、Cisco ISEをシャットダウンして電源をオフにする 必要があります。Cisco ISEでは、コールドマイグレーション中にデータベース操作を停止 または一時停止できません。したがって、コールドマイグレーション中は Cisco ISE が実 行されておらず、アクティブでないことを確認します。

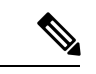

データベースの破損の問題を防ぐために、halt コマンドを使用す る前、または VM の電源をオフにする前に、application stop コマ ンドを使用する必要があります。 (注)

Cisco ISE は、仮想マシン (VM) に Cisco ISE をインストールし、デプロイするために使用で きる、次の OVA テンプレートを提供します。

- ISE-3.2.0.542b-virtual-SNS3715-SNS3755-300.ova
- ISE-3.2.0.542b-virtual-SNS3715-SNS3755-600.ova
- ISE-3.2.0.542b-virtual-SNS3755-SNS3795-1200.ova
- ISE-3.2.0.542b-virtual-SNS3795-2400.ova
- ISE-3.2.0.542a-virtual-SNS3615-SNS3655-300.ova
- ISE-3.2.0.542a-virtual-SNS3615-SNS3655-600.ova
- ISE-3.2.0.542a-virtual-SNS3655-SNS3695-1200.ova
- ISE-3.2.0.542a-virtual-SNS3695-1800.ova
- ISE-3.2.0.542a-virtual-SNS3695-2400.ova

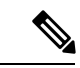

SNS 3695 OVA テンプレートを VMware vCenter コンテンツライブ ラリにインポートする場合は、 ISE-3.2.0.542-virtual-SNS3695-1800.ova テンプレートを使用できま す。この OVA テンプレートは ISE-3.2.0.542-virtual-SNS3695-2400.ova テンプレートに似ています が、ディスクサイズが 2 TB を超える OVA のインポートを防ぐ Vmware vCenter コンテンツライブラリの制限事項を回避するた め、予約済みディスクサイズが 2400 GB から 1800 GB に削減され ています。 (注)

300 GB OVA テンプレートは、専用のポリシーサービスや pxGrid ノードとして動作する Cisco ISE ノードには十分です。

600 GB および 1.2 TB OVA テンプレートは、管理またはモニターリング ペルソナを実行する ISE ノードの最小要件を満たすために推奨されています。

ディスクサイズ、CPU、またはメモリ配賦をカスタマイズする必要がある場合、標準の.isoイ メージを使用して手動で Cisco ISE をデプロイできます。ただし、このドキュメントで指定さ れている最小要件およびリソース予約を確認することが重要です。OVA テンプレートは、各 プラットフォームに必要な最小のリソースを自動的に適用することにより、ISE の仮想アプラ イアンスのデプロイメントを簡素化します。

#### 表 **2 : OVA** テンプレートの予約

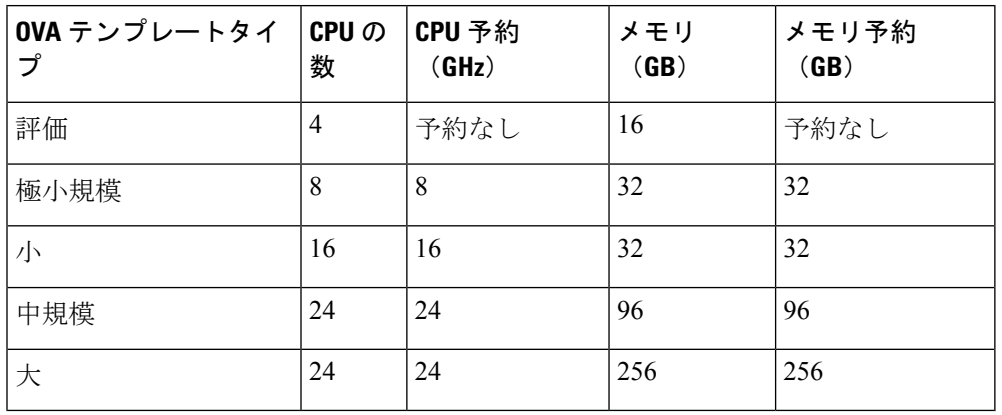

(注)

- 極小規模な VM では PSN ペルソナのみを有効にできます。このノードでは、PAN ペルソ ナと MnT ペルソナはサポートされていません。
	- 極小規模な VM は、500,000 セッション以下の展開でのみサポートされます。

リソースの割り当てに合わせてCPUとメモリのリソースを予約することを強くお勧めします。 これを行わない場合は ISE のパフォーマンスと安定性に大きく影響することがあります。

サポートされているオペレーティングシステムについては、『[Supported](https://www.cisco.com/c/en/us/td/docs/security/ise/3-1/upgrade_guide/Upgrade_Journey/Cisco_ISE_3-1_Upgrade_Journey.html#id_15385) Operating System for Virtual [Machines](https://www.cisco.com/c/en/us/td/docs/security/ise/3-1/upgrade_guide/Upgrade_Journey/Cisco_ISE_3-1_Upgrade_Journey.html#id_15385)』を参照してください。

Cisco SNS アプライアンスの製品仕様については、『Cisco Secure Network Server データシート』 を参照してください。

次の表に、VMware 仮想マシンの要件を示します。

#### 表 **3 : VMware** 仮想マシンの要件

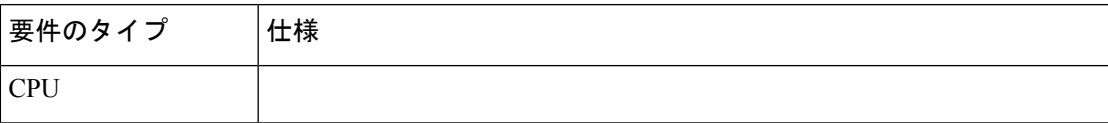

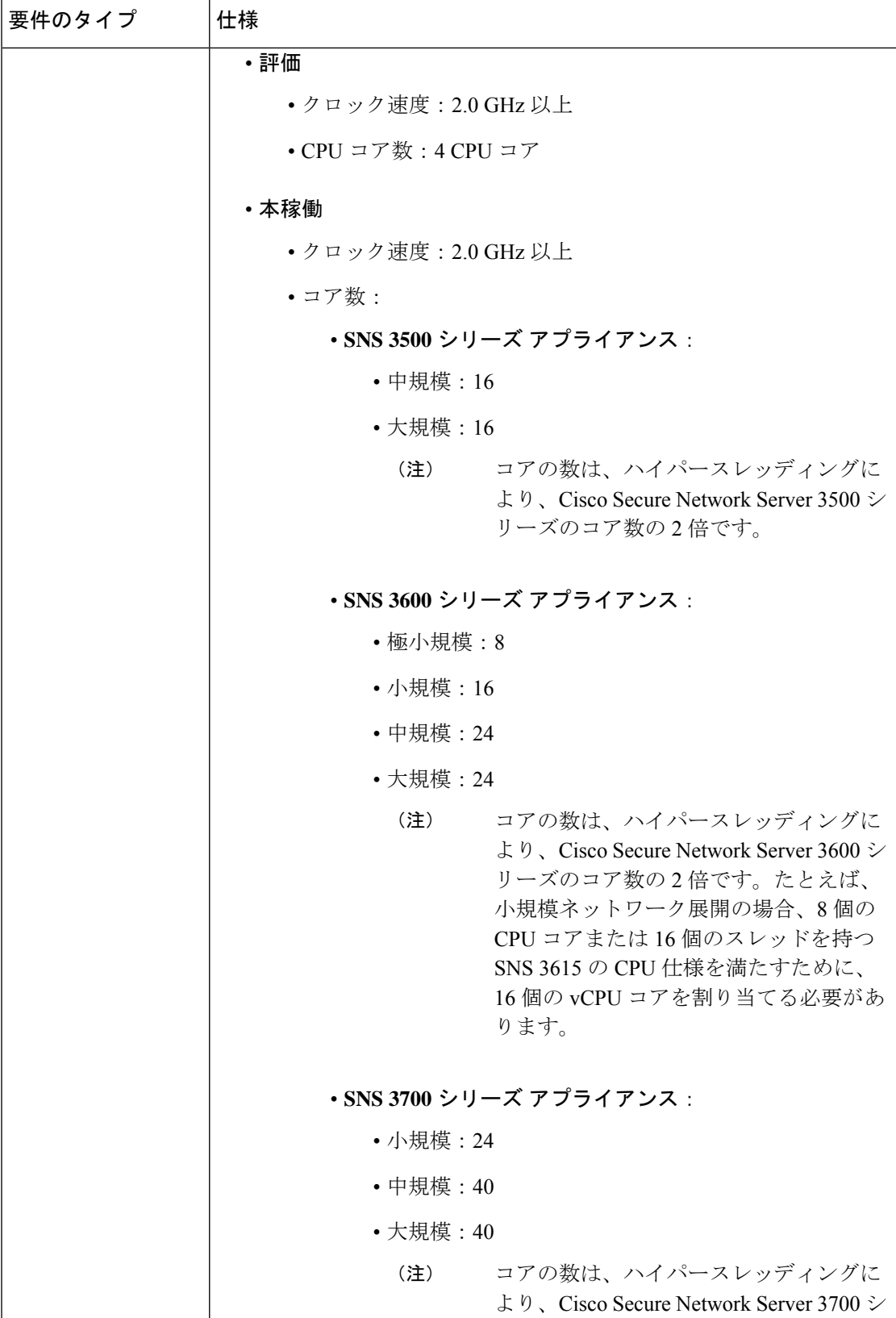

Ι

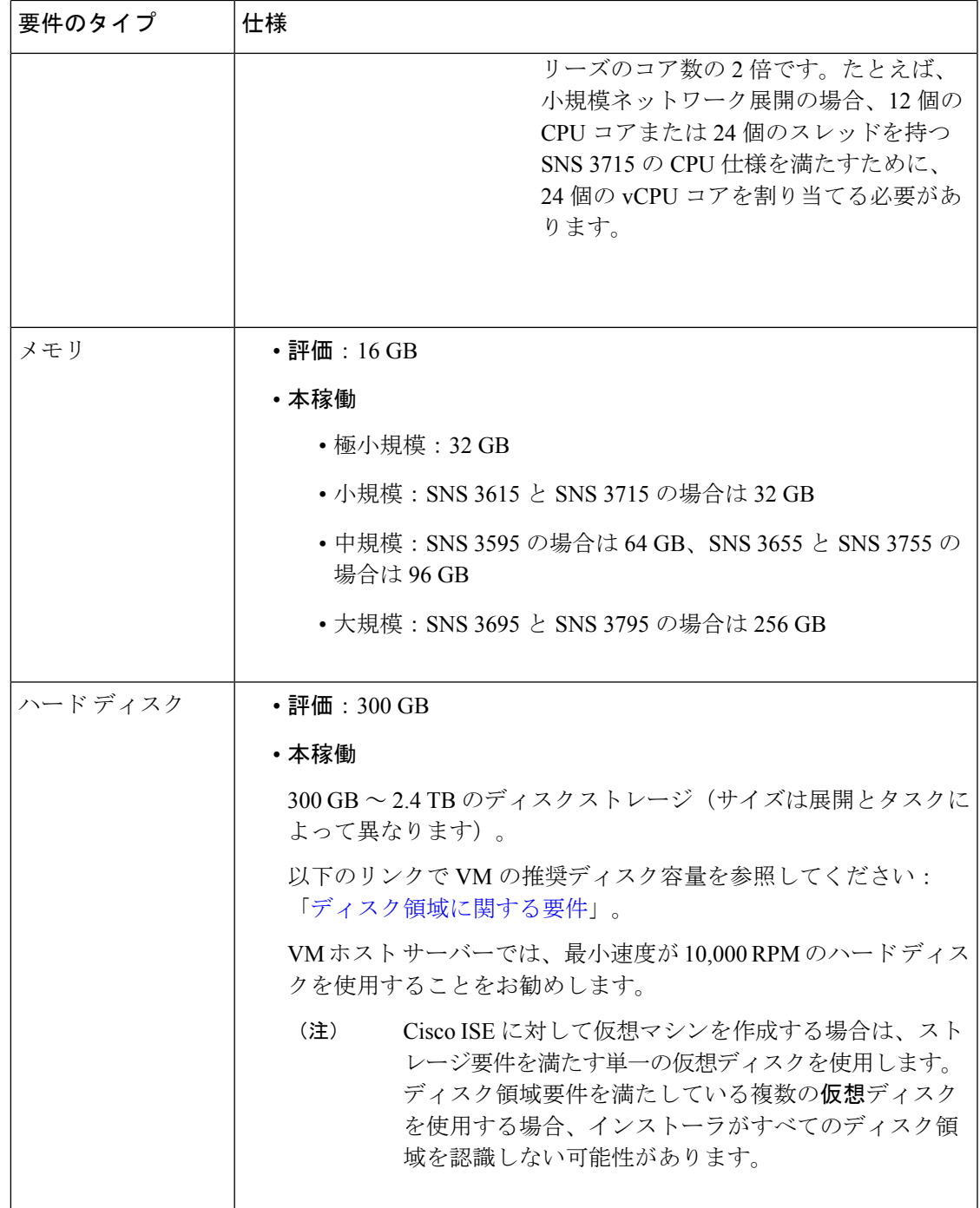

F

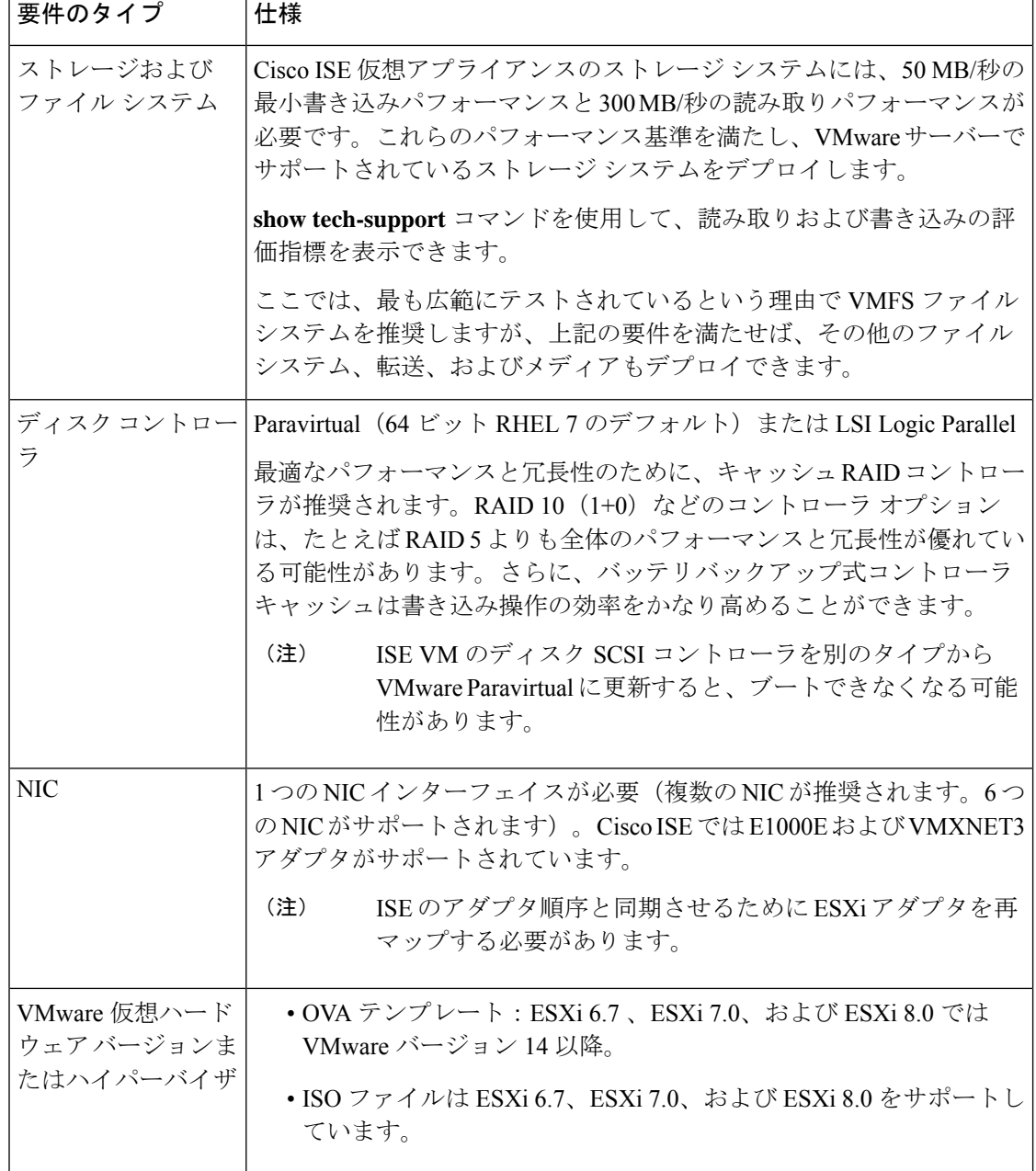

### **Cisco ISE** 用の **Linux KVM** の要件

表 **<sup>4</sup> : Linux KVM** 仮想マシンの要件

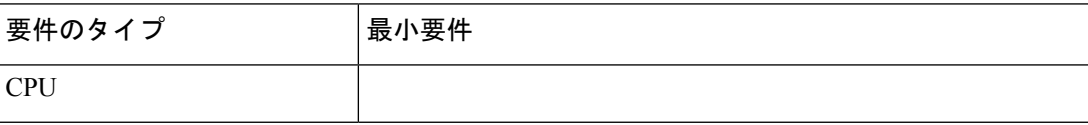

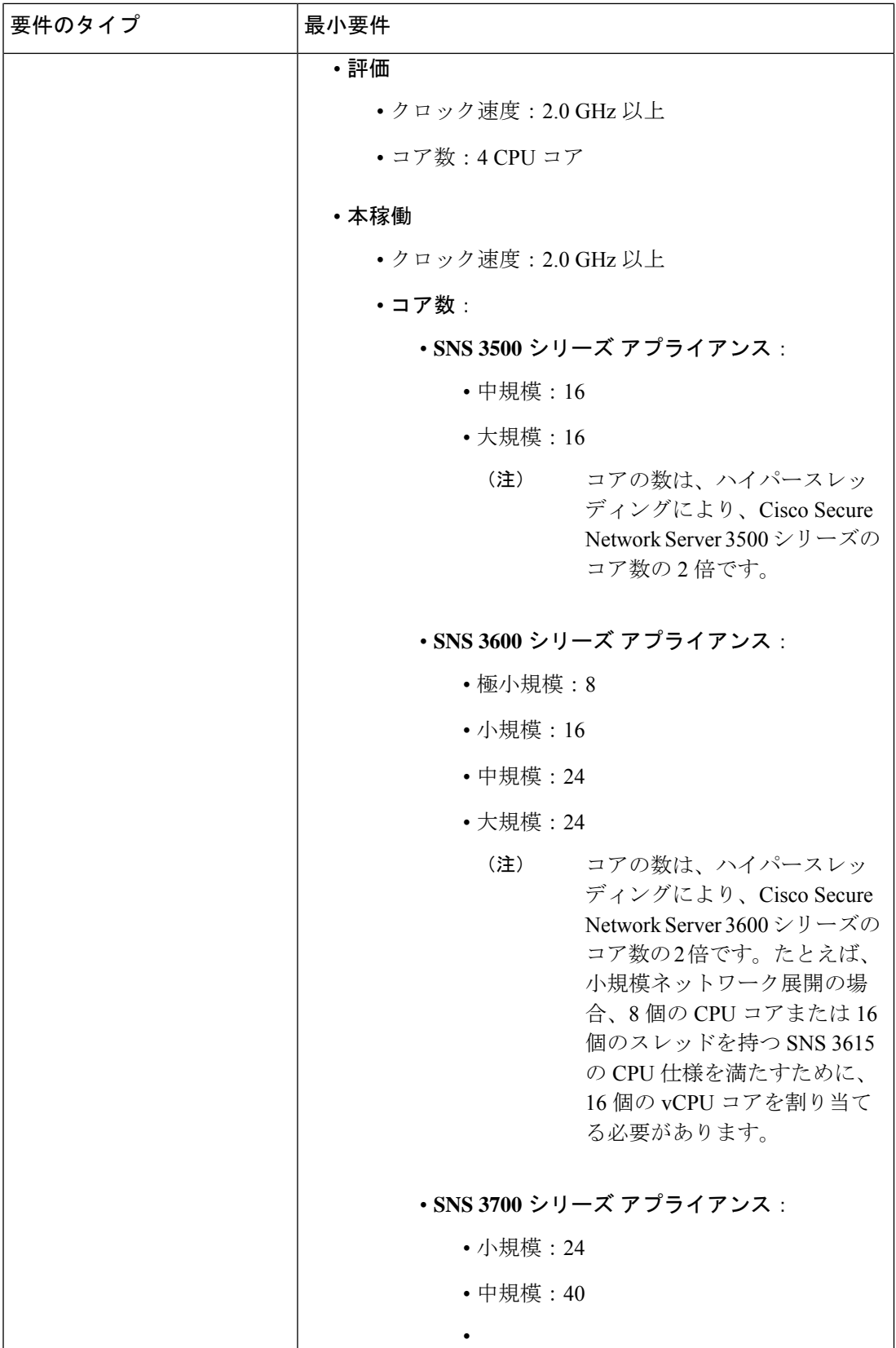

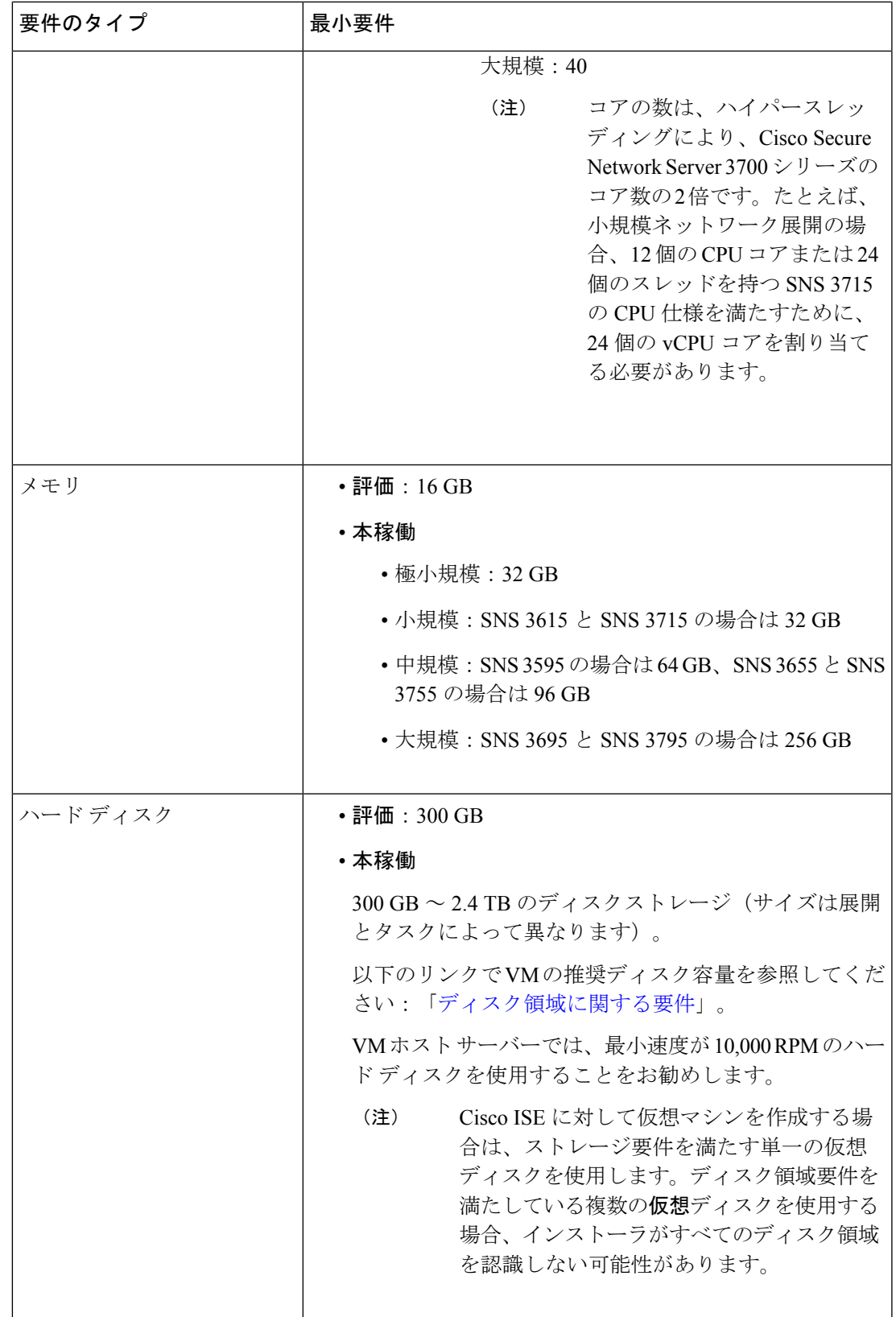

I

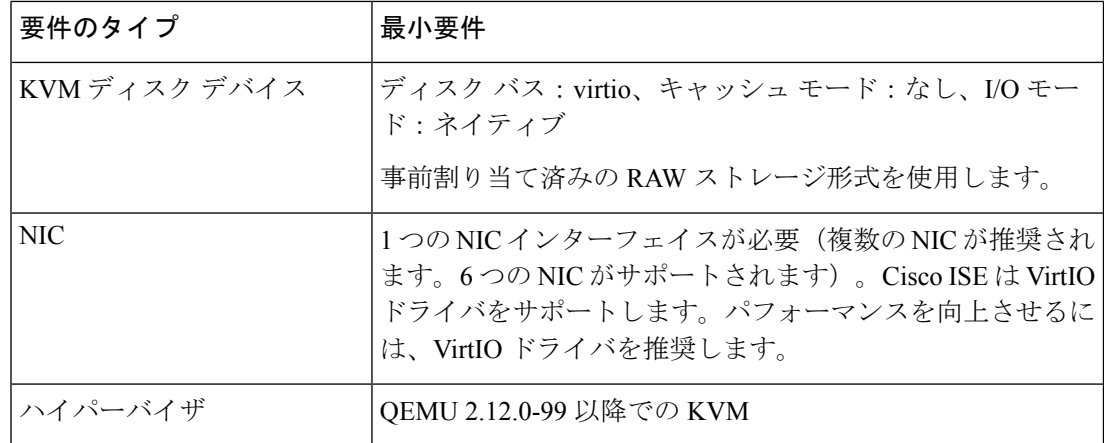

## **Cisco ISE** 用の **Microsoft Hyper-V** の要件

表 **<sup>5</sup> : Microsoft Hyper-V** 仮想マシンの要件

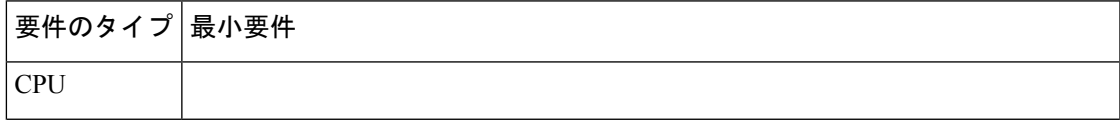

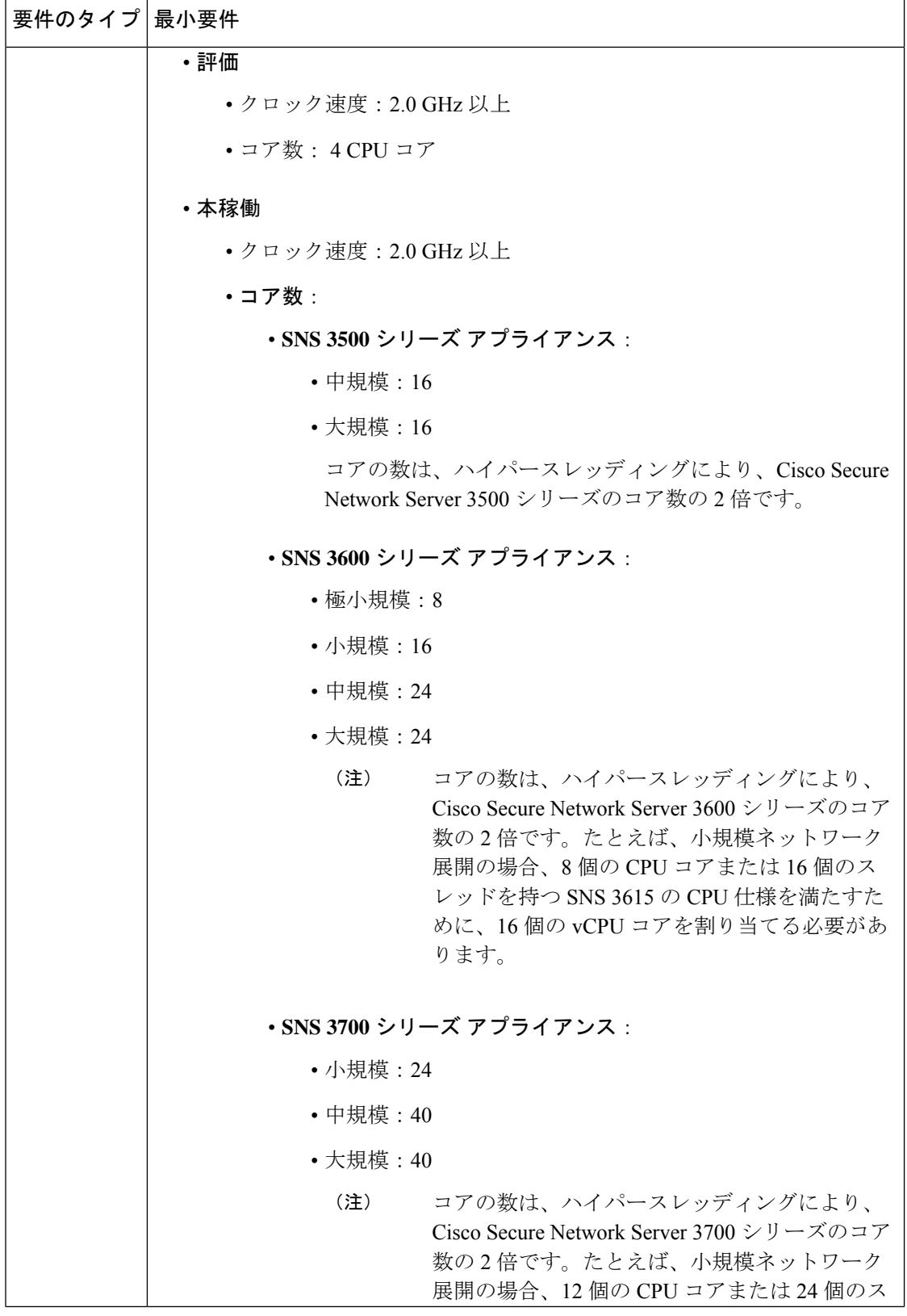

٦

Ι

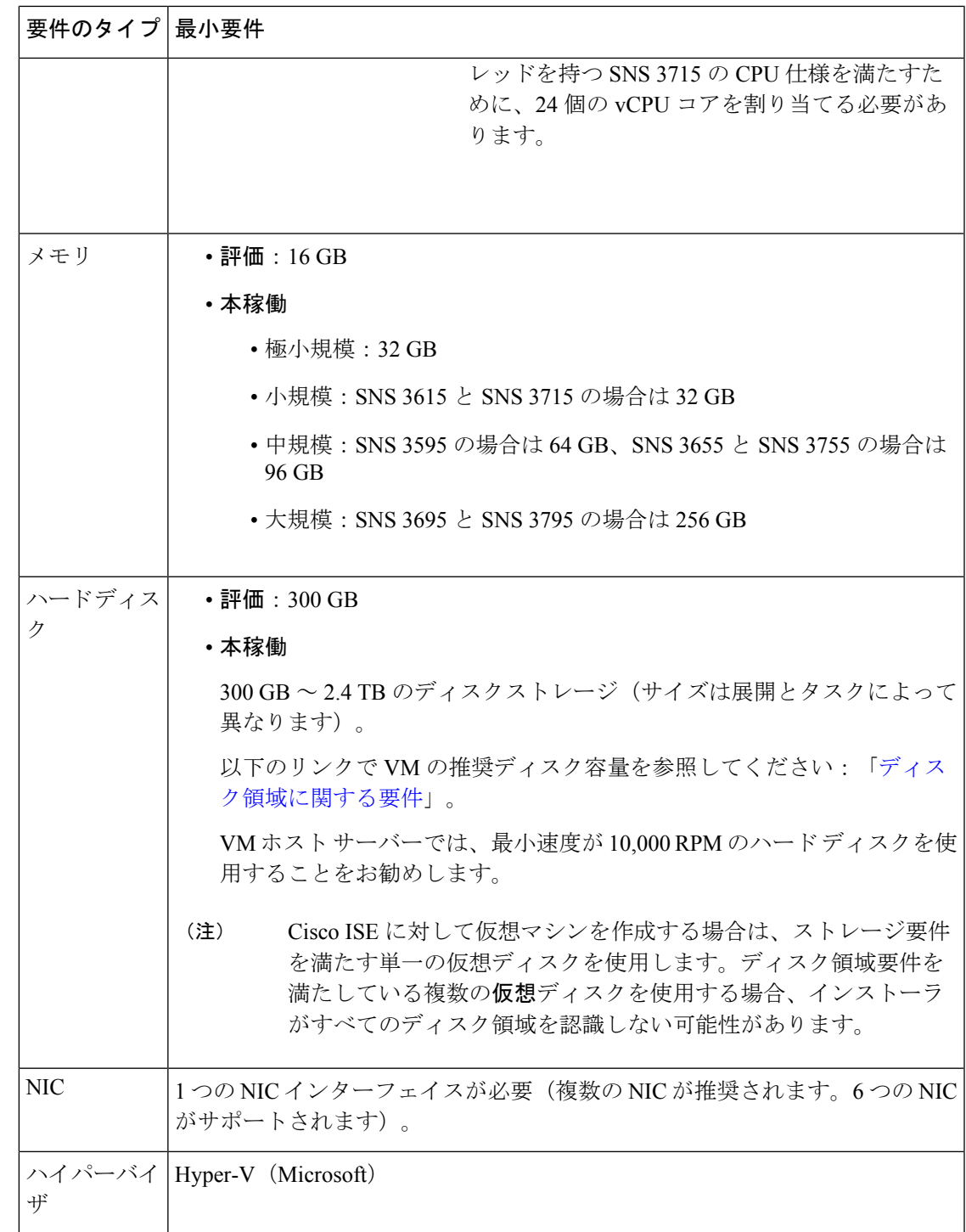

### **Cisco ISE** に関する **Nutanix AHV** の要件

Cisco ISE は、標準の Cisco ISE .iso イメージを使用して Nutanix AHV に展開する必要がありま す。OVA テンプレートを使用した Cisco ISE の展開は、Nutanix AHV ではサポートされていま せん。

次の表に、Nutanix AHV でのさまざまな展開タイプに推奨されるリソース予約を示します。

| タイプ  | CPUの数          | CPU 予約<br>(GHz) | メモリ<br>(GB) | メモリ予約<br>(GB) | ハードディスク                     |
|------|----------------|-----------------|-------------|---------------|-----------------------------|
| 評価   | $\overline{4}$ | 予約なし            | 16          | 予約なし          | 300 GB                      |
| 極小規模 | 8              | 8               | 32          | 32            | 300 GB                      |
| 小    | 16             | 16              | 32          | 32            | $600$ GB                    |
| 中規模  | 24             | 24              | 96          | 96            | $1.2$ TB                    |
| 大    | 24             | 24              | 256         | 256           | 2.4 TB $(4*600 \text{ GB})$ |

Cisco ISE のインストールを進める前に、Nutanix AHV で次の設定を行う必要があります。

- Nutanix AHV で仮想マシン (VM) を作成し、VM の電源をオフのままにします。
- ssh ログインを使用して Nutanix CVM にアクセスし、次のコマンドを実行します。
	- \$acli
	- <acropolis> vm.serial\_port\_create <*Cisco ISE VM Name*> type=kServer index=0
	- <acropolis> vm.update <*Cisco ISE VM Name*> disable\_branding=true
	- <acropolis> vm.update <*Cisco ISE VM Name>* extra flags="enable\_hyperv\_clock=False"
- Acropolis CLI を終了し、VM の電源をオンにして、standard.iso イメージを使用してCisco ISE のインストールを続行します。

#### 表 **6 : Nutanix AHV** の要件

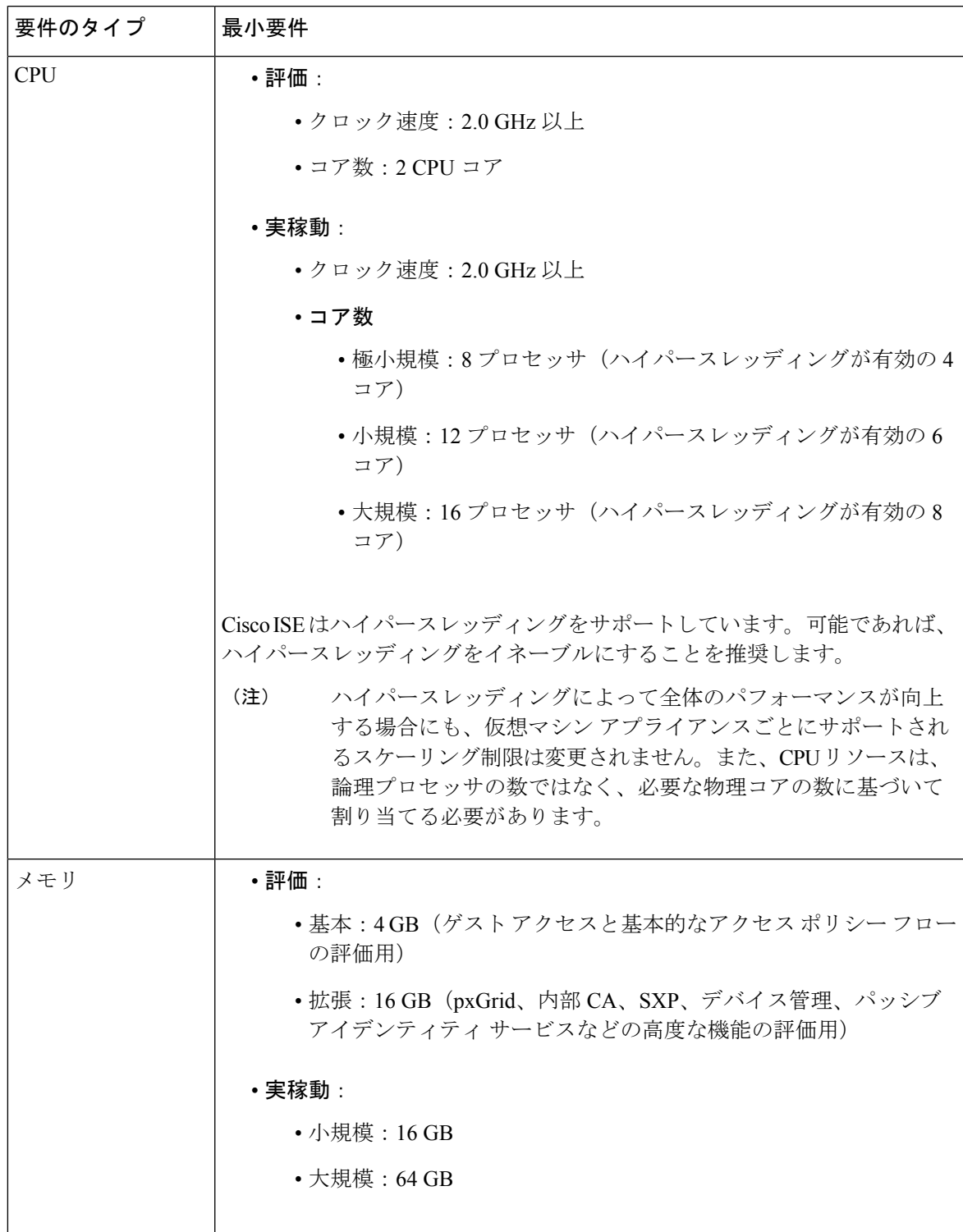

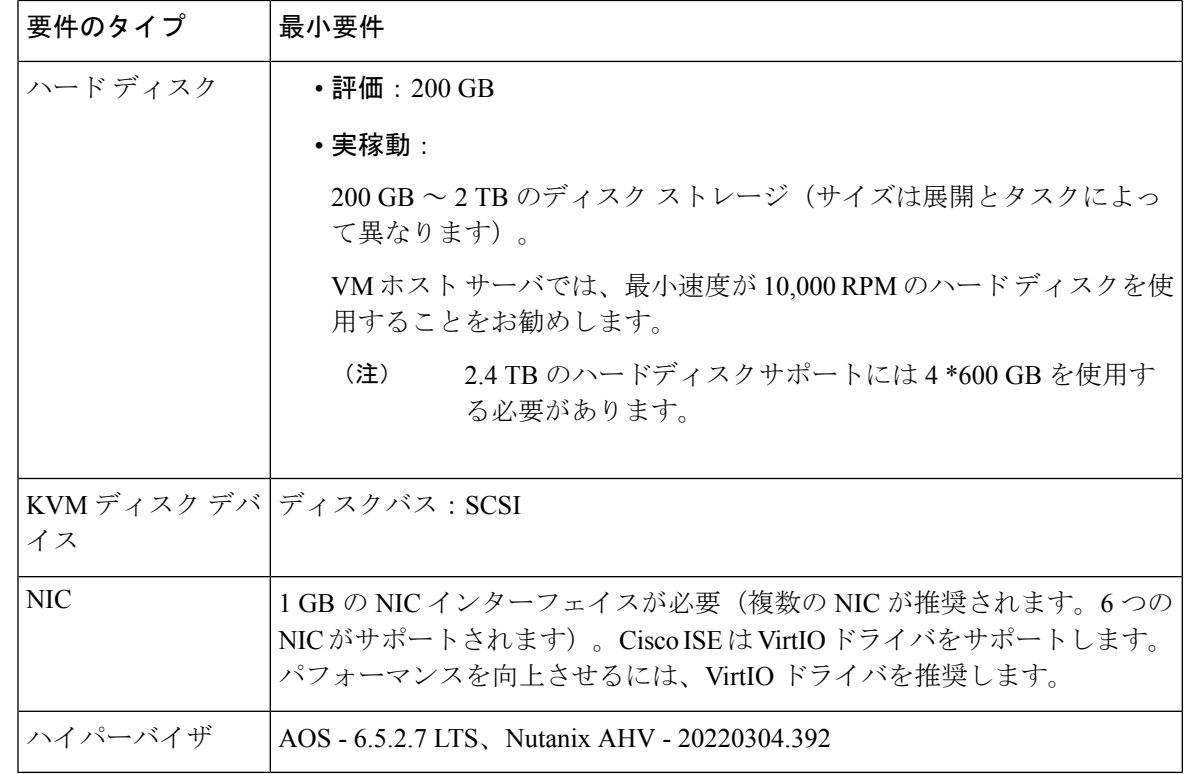

## **VMware** クラウドソリューション上の **Cisco ISE**

パブリック クラウド プラットフォームでは、VPN を構成して、VMware Engine からオンプレ ミスの展開、およびその他の必要なデバイスとサービスへの到達可能性を有効にする必要があ ります。次のパブリック クラウド プラットフォーム上の VMware クラウドソリューションに Cisco ISE を展開できます。

- **Amazon Web** サービス(**AWS**)の **VMware** クラウド:Cisco ISE をAWS の VMware クラ ウドが提供するソフトウェアデファインドデータセンターでホストします。オンプレミス 展開、その他の必要なデバイスとサービスへの到達可能性を有効にするために、適切なセ キュリティ グループ ポリシーを VMware クラウドに設定します(**[**ネットワーキングとセ キュリティ(**Networking**&**Security**)**]** > **[**セキュリティ(**Security**)**]** > **[**ゲートウェイファ イアウォール設定(**Gateway Firewall Settings**)**]** ウィンドウ)。
- **Azure VMware** ソリューション:Azure VMware ソリューションは、Microsoft Azure 上でネ イティブに VMware ワークロードを実行します。Cisco ISE を VMware 仮想マシンとして ホストできます。
- **Google Cloud VMware Engine**:Google Cloud VMware Engine は、VMware によってソフト ウェアデファインド データセンターを実行します。VMware Engine を使用して、VMware 仮想マシンとして Cisco ISE をホストできます。

クラウドプラットフォームでの Cisco ISE の展開については、『Deploy Cisco Identity Services Engine Natively on Cloud [Platforms](https://www.cisco.com/c/en/us/td/docs/security/ise/ISE_on_Cloud/b_ISEonCloud.html)』を参照してください。

# **Cisco ISE** の仮想マシンアプライアンスサイズについての 推奨事項

仮想マシン(VM)アプライアンスの仕様は、実稼働環境で動作している物理アプライアンス と同等である必要があります。

アプライアンスのリソースを割り当てる際は、次のガイドラインに留意してください。

• 指定したリソースの割り当てに失敗すると、パフォーマンスの低下やサービスの障害が発 生する可能性があります。専用のVMリソースをデプロイする(複数のゲストVM間でリ ソースを共有またはオーバーサブスクライブしない)ことを強くお勧めします。OVFテン プレートを使用して Cisco ISE 仮想アプライアンスをデプロイすると、十分なリソースが 各VMに割り当てられます。OVFテンプレートを使用しない場合は、ISOイメージを使用 して Cisco ISE を手動でインストールするときに、必ず同等のリソース予約を割り当てる ようにしてください。

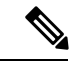

- 推奨する予約なしで Cisco ISE を手動でデプロイする場合は、密 接にアプライアンスのリソース使用率を監視し、必要に応じてリ ソースを増やすことに責任を負い、Cisco ISEデプロイメントの適 切な状態および機能を確保する必要があります。 (注)
	- インストールに OVA テンプレートを使用している場合は、インストールが完了した後に 次の設定を確認します。
		- [CPU/メモリの予約(CPU/Memory Reservation)] フィールド([設定の編集(Edit Settings) ] ウィンドウの [仮想ハードウェア (Virtual Hardware) | タブの下) の Cisco ISE 用の VMware 仮想マシンの要件 (4 ページ) のセクションに指定されているリ ソースの予約を割り当てて、Cisco ISE導入環境の正しい状態と機能が維持されるよう にします。
		- [CPU の制限(CPU Limit)] フィールド([設定の編集(Edit Settings)] ウィンドウの [仮想ハードウェア (Virtual Hardware) 1タブの下)の CPU 使用率が [無制限 (Unlimited)] に設定されていることを確認します。CPU 使用率の制限を設定すると (CPU 使用率の制限を 12000 MHz に設定するなど)、システムのパフォーマンスに 影響します。制限が設定されている場合は、VM クライアントをシャットダウンし、 その制限を削除して、VM クライアントを再起動する必要があります。
		- [メモリの制限 (Memory Limit) ] フィールド ([設定の編集 (Edit Settings) ] ウィンド ウの [仮想ハードウェア(Virtual Hardware)] タブの下)の メモリ使用率が [無制限 (Unlimited)] に設定されていることを確認します。メモリ使用率の制限を設定する と(制限を 12000 MB に設定するなど)、システムのパフォーマンスに影響します。

• [共有(Shares)] オプションが、[ハードディスク(Hard Disk)] 領域([設定の編集 (Edit Settings) 1ウィンドウの [仮想ハードウェア (Virtual Hardware) 1タブの下)で [高(High)] に設定されていることを確認します。

管理者ノードとMnTノードは、ディスクの使用率に大きく依存しています。共有ディ スクストレージVMware環境を使用すると、ディスクのパフォーマンスに影響する可 能性があります。ノードのパフォーマンスを向上させるには、ノードに割り当てられ ているディスク共有数を増やす必要があります。

- VM のポリシー サービス ノードは管理またはモニターリング ノードよりも少ないディス ク領域でデプロイできます。すべての実稼働 Cisco ISE ノードの最小ディスク領域は 300 GB です。
- VM は 1 ~ 6 つの NIC を使用して設定できます。2 つ以上の NIC を使用できるようにする ことをお勧めします。追加のインターフェイスは、プロファイリングやゲストサービス、 RADIUS などのさまざまなサービスをサポートするために使用できます。

(注) VM での RAM と CPU の調整では、再イメージ化は必要ありません。

# **Cisco ISE** デプロイメントにおける **VM** のディスク容量の 要件

次の表に、実稼働デプロイメントで仮想マシンを実行するために推奨される Cisco ISE ディス ク領域の割り当てを示します。

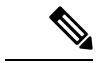

2 TB 以上の GPT パーティションをブートするには、VM 設定のブート モードでファームウェ アを **BIOS** から **EFI** に変更する必要があります。 (注)

表 **<sup>7</sup> :** 仮想マシンに推奨されるディスク領域

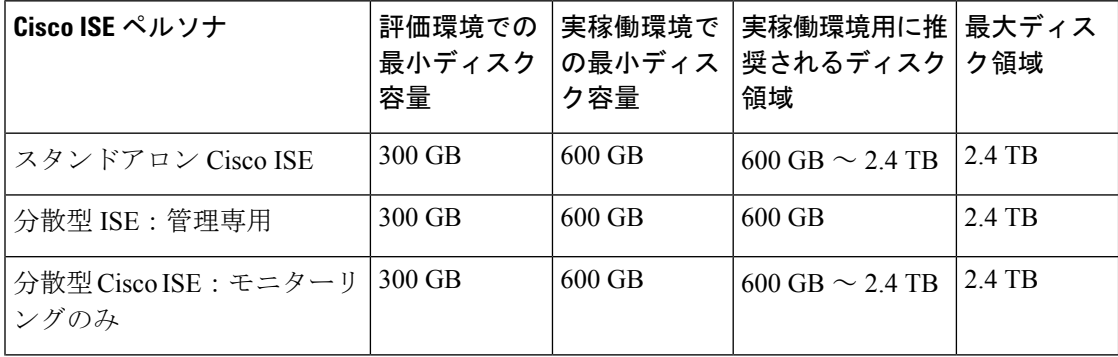

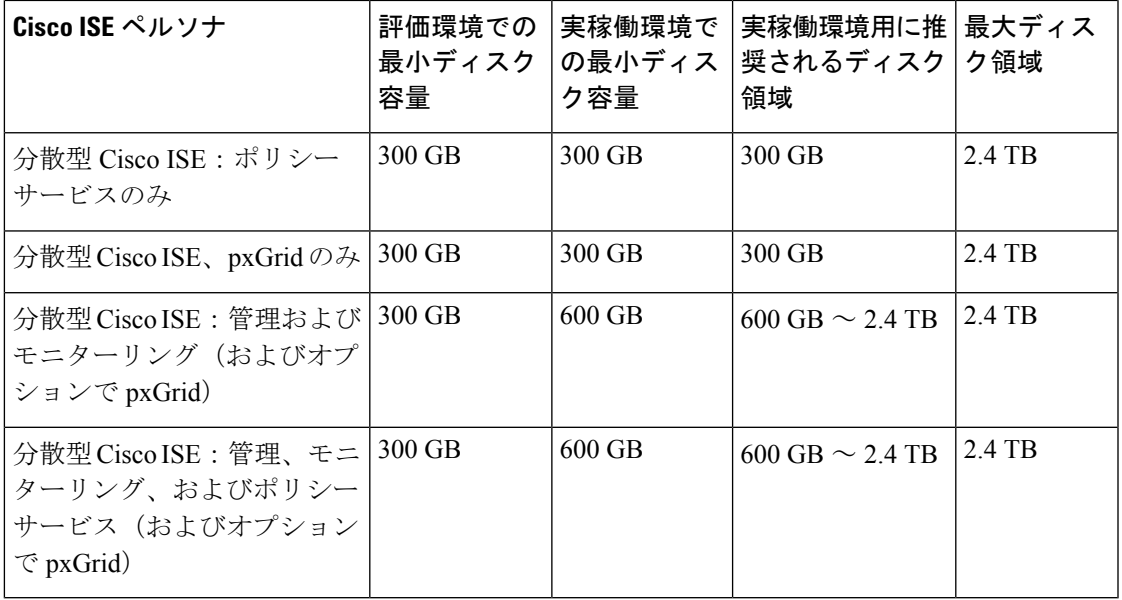

(注)

追加のディスク領域は、プライマリ管理ノードが一時的にモニターリングノードになるとき に、ローカルデバッグログ、ステージングファイルを格納し、アップグレード中にログデータ を処理するために必要です。

## **Cisco ISE** のディスク容量に関するガイドライン

Cisco ISE のディスク容量を決定するときは、次のガイドラインに留意してください。

- Cisco ISE は、仮想マシンの単一のディスクにインストールする必要があります。
- ディスク割り当ては、ロギングの保持要件によって異なります。モニターリングペルソナ が有効になっている任意のノードでは、VMディスク領域の60パーセントがログストレー ジ用に割り当てられます。25,000 のエンドポイントがあるデプロイメントでは、1 日あた り約 1 GB のログが生成されます。

たとえば、600 GB の VM ディスク領域があるモニターリング ノードがある場合、360 GB がログストレージ用に割り当てられます。100,000のエンドポイントが毎日このネットワー クに接続する場合、1 日あたり約 4 GB のログが生成されます。この場合、リポジトリに 古いデータを転送し、モニターリングデータベースからそのデータをパージすれば、モニ ターリング ノードのログを 76 日を保存することができます。

追加のログ ストレージ用に、VM ディスク領域を増やすことができます。追加するディスク スペースの 100 GB ごとに、ログ ストレージ用に 60 GB が追加されます。

最初のインストール後に仮想マシンのディスクサイズを増やす場合、Cisco ISE の新規インス トールを実行します。新規インストールは、ディスク割り当て全体を適切に検出して利用する のに役立ちます。

次の表に、割り当てられたディスク領域とネットワークに接続するエンドポイントの数に基づ いて、モニターリング ノードで RADIUS ログを保持できる日数を示します。数値は、次の前 提に基づいています:ログ抑制が有効になっているエンドポイントごとに 1 日あたり 10 個以 上の認証。

| エンドポイント数 | 300 GB | 600 GB | 1024 GB | 2048 GB |
|----------|--------|--------|---------|---------|
| 5,000    | 504    | 1510   | 2577    | 5154    |
| 10,000   | 252    | 755    | 1289    | 2577    |
| 25,000   | 101    | 302    | 516     | 1031    |
| 50,000   | 51     | 151    | 258     | 516     |
| 100,000  | 26     | 76     | 129     | 258     |
| 150,000  | 17     | 51     | 86      | 172     |
| 200,000  | 13     | 38     | 65      | 129     |
| 250,000  | 11     | 31     | 52      | 104     |
| 500,000  | 6      | 16     | 26      | 52      |

表 **8 :** ノード ログ記憶域のモニターリング:**RADIUS** の保持日数

次の表に、割り当てられたディスク領域とネットワークに接続するエンドポイントの数に基づ いて、モニターリングノードでTACACS+ログを保持できる日数を示します。数値は、次の前 提に基づいています:スクリプトはすべての NAD に対して実行され、1 日あたり 4 セッショ ン、セッションあたり 5 コマンド。

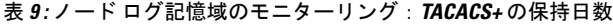

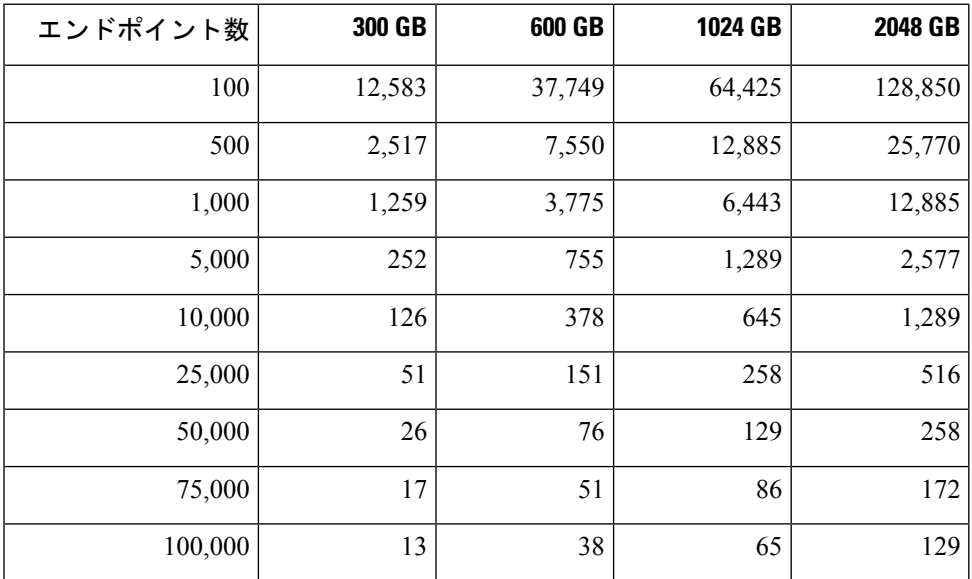

#### ディスク サイズを増やす

コンテキストと可視性の機能が低速であるか、ログの空き領域が不足している場合は、ディス ク容量の割り当てを増やす必要があります。

ログストレージの追加を計画するには、100 GB のディスク容量を追加するごとに 60 GB をロ グストレージ用に使用できます。

ISE を検出して新しいディスクの割り当てを利用するために、ノードの登録を解除し、VM の 設定を更新し、ISEを再インストールする必要があります。これを行う1つの方法は、新しい、 より大きいノードにISEをインストールし、ハイアベイラビリティとしてのデプロイメントに そのノードを追加することです。ノードの同期後、新しいVMをプライマリにして元のVMの 登録を解除します。

#### ディスクサイズの縮小

VM に Cisco ISE をインストールした後は、VM の予約分を減らさないでください。VM のメモ リを Cisco ISE サービスが必要とするメモリよりも少なくすると、リソースが不足するため、 Cisco ISE サービスが起動しません。

Cisco ISE をインストールした後、VM を再設定する必要がある場合は、次の手順を実行しま す。

- **1.** Cisco ISE のバックアップを実行します。
- **2.** 必要に応じて、変更された VM 設定で Cisco ISE を再イメージ化します。
- **3.** Cisco ISE を復元します。

翻訳について

このドキュメントは、米国シスコ発行ドキュメントの参考和訳です。リンク情報につきましては 、日本語版掲載時点で、英語版にアップデートがあり、リンク先のページが移動/変更されている 場合がありますことをご了承ください。あくまでも参考和訳となりますので、正式な内容につい ては米国サイトのドキュメントを参照ください。